# **PS-15 Master POTS Splitter Installation**  *FOR INDOOR CUSTOMER PREMISES*

### **1. Introduction**

Congratulations on your purchase of the Wilcom ADSL Master POTS ( plain old telephone service ) Splitter. The POTS Splitter is part of a system that provides an integrated end-to-end solution for data connectivity, and high speed Internet access services using asymmetrical digital subscriber line (ADSL) transmission over your current telephone wiring.

#### **1.1 ADSL Technology**

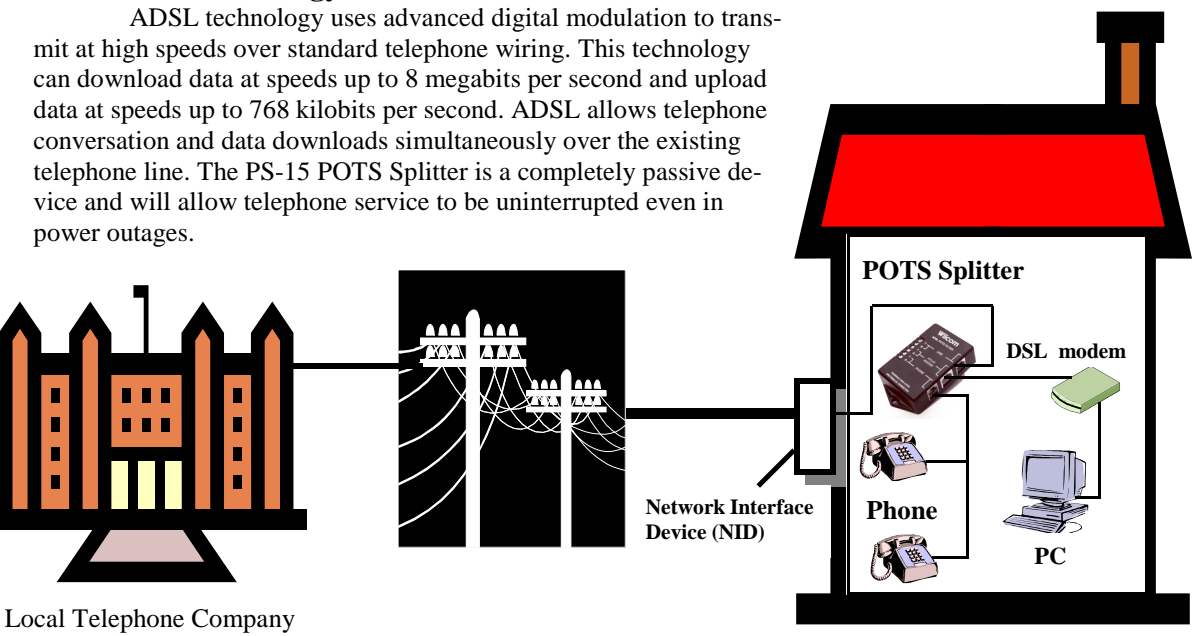

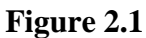

## **2. Installing the Master POTS Splitter**

### **2.1 Connecting the Inside Wires**

### **A CAUTION**

Improper inside wiring can cause ADSL service interruption. Interior home wire is the home owner's responsibility. Figure 2.1 represents a standard wiring scheme. Not all homes will follow this convention. Standard telephone company inside wire coverage options will not cover the cost to repair voice path problems that result from homeowner wiring attempts. These repairs may be billed to the homeowner as regular time and materials repair charges. It is always best to consult with your DSL provider about these matters.

Figure 2.2 shows an expanded view of a Network Interface Device (NID) box. This example is one of many different NID boxes that can be installed on the outside of your home. The installation wiring of the PS-15 POTS Splitter is essentially the same for any style NID box.

 1. Locate a place inside your house that is close/convenient to where your inside/telephone wiring goes to the NID box, and mount the PS-15 POTS Splitter using screws.

 2. On the outside of your house, locate and open the "Customer Access" side of the telephone Net work Interface Device box.

3. Locate the customer line module where your house/telephone wiring is connected.

 4. Disconnect the wires in the above Step 3, and reconnect them to either the terminals on the PS- 15 marked **PHONE**, or connect them to the RJ-11 connector on the PS-15 marked **PHONE** .

 5. Run two new wires from the screw posts on the NID box line module to the terminals on the PS-15 marked **LINE**, or to the RJ-11 connector on the PS-15 marked **LINE**.

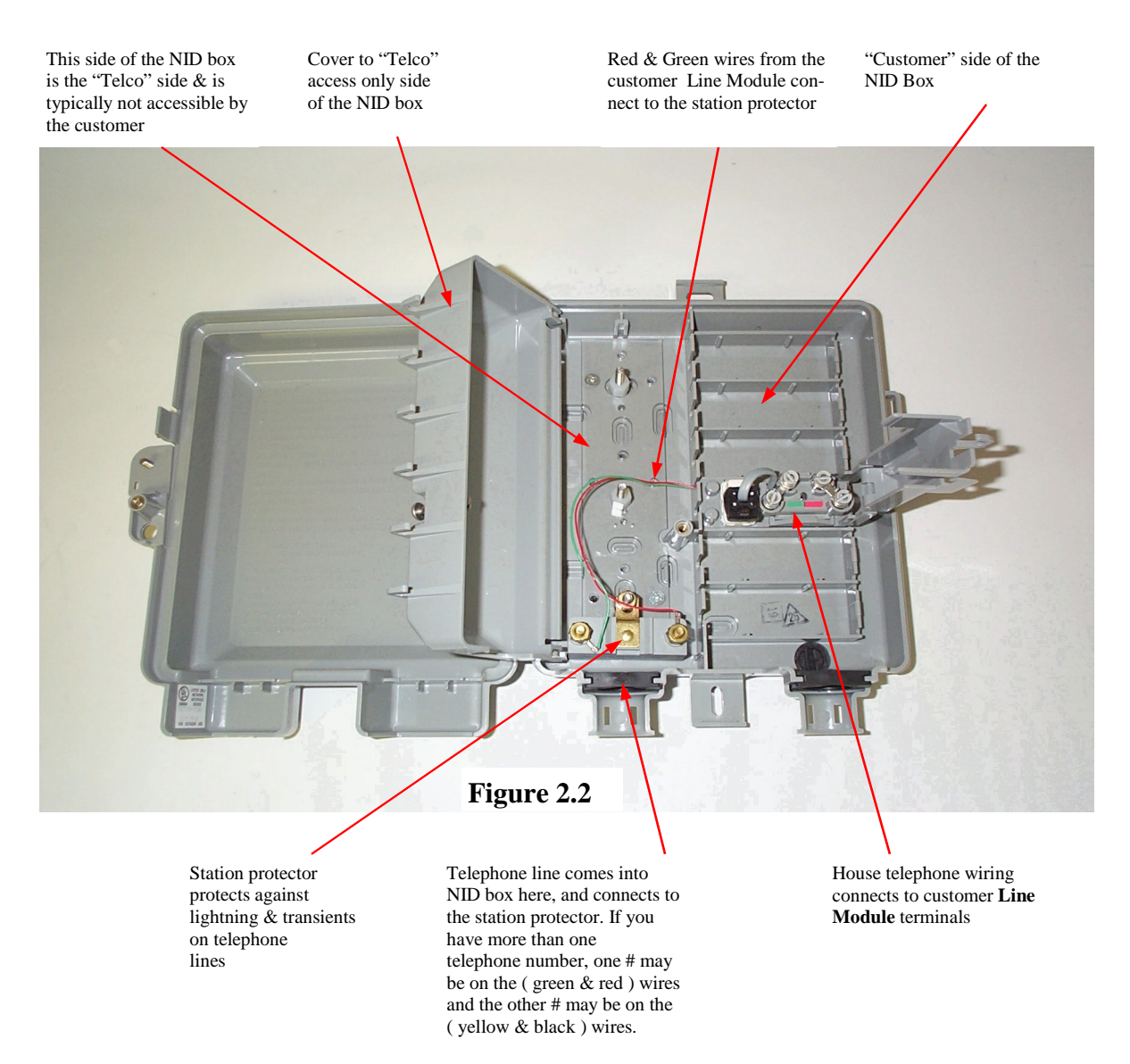

6. You are now finished with your NID box. Close and secure the cover.

 7. Run another pair of wires from your DSL modem to the terminals on the PS-15 marked **ATU-R/ Modem**, or to the RJ-45 connector on the PS-15 marked **ATU-R/Modem**.

**Note:** It is recommended that this pair of wires be data grade cabling.